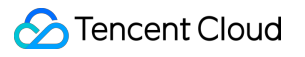

# **Direct Connect Purchase Guide Product Documentation**

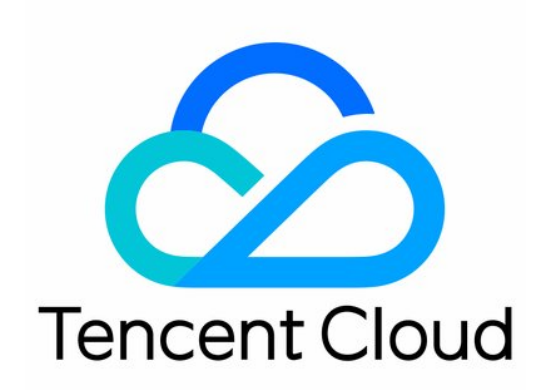

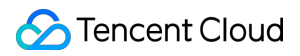

#### Copyright Notice

©2013-2022 Tencent Cloud. All rights reserved.

Copyright in this document is exclusively owned by Tencent Cloud. You must not reproduce, modify, copy or distribute in any way, in whole or in part, the contents of this document without Tencent Cloud's the prior written consent.

Trademark Notice

#### **C** Tencent Cloud

All trademarks associated with Tencent Cloud and its services are owned by Tencent Cloud Computing (Beijing) Company Limited and its affiliated companies. Trademarks of third parties referred to in this document are owned by their respective proprietors.

#### Service Statement

This document is intended to provide users with general information about Tencent Cloud's products and services only and does not form part of Tencent Cloud's terms and conditions. Tencent Cloud's products or services are subject to change. Specific products and services and the standards applicable to them are exclusively provided for in Tencent Cloud's applicable terms and conditions.

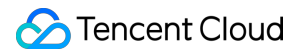

## **Contents**

[Purchase](#page-3-0) Guide

Billing [Overview](#page-3-1)

[Purchase](#page-9-0) Method

Renewing [Connections](#page-12-0)

## <span id="page-3-1"></span><span id="page-3-0"></span>Purchase Guide Billing Overview

Last updated:2022-12-20 13:17:43

This document describes the billing and pricing of connection, dedicated tunnel and direct connect gateway.

## Billing Description

#### **Tencent Cloud Direct Connect is billed on the basis of connection, dedicated tunnel, and direct connect gateway.**

The figure below specifies the fees:

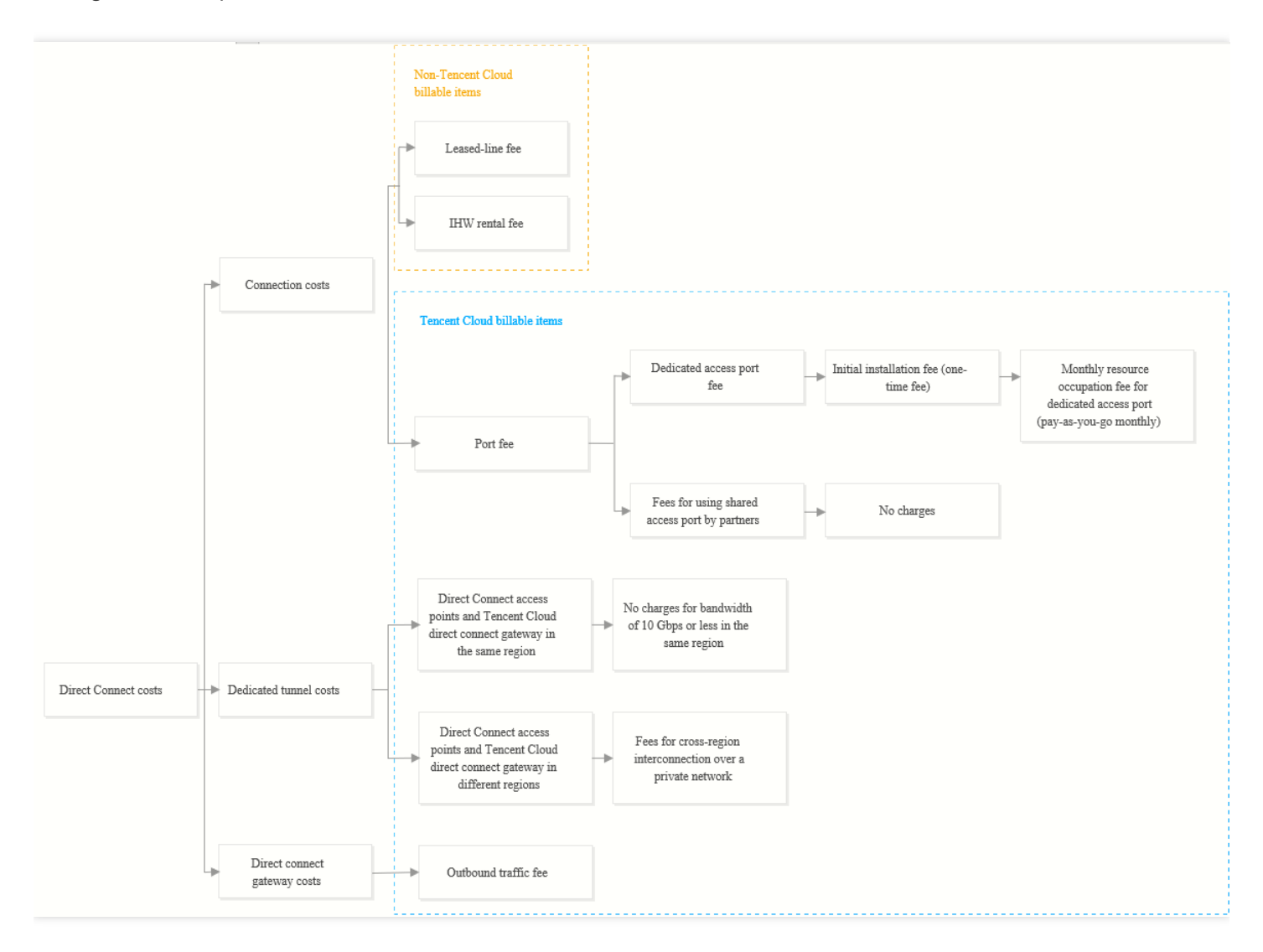

#### **Connections**

A connection is the connection between your local IDC and the Tencent Cloud Direct Connect access point. You need to pay both Tencent Cloud billable items and non-Tencent Cloud billable items.

#### **Tencent Cloud billable items**

The charges for a dedicated access port include initial installation fee and monthly resource occupation fee for the dedicated access port.

Note:

Starting from February 1, 2021, all the new connections will be exempted from the initial installation fee.

You do not need to pay the initial installation fee or resource occupation fee for access through a shared access port.

#### **Non-Tencent Cloud billable items**

- Leased-line fee: you should pay your carrier for the leased line between your local IDC and the Tencent Cloud Direct Connect access point. You can also purchase the Direct Connect service in the [Tencent](https://market.cloud.tencent.com/categories/1042) Cloud Market.
- In-house wiring (IHW) rental fee: Direct Connect access points in non-Tencent properties are generally deployed in neutral IDCs. Therefore, fiber-to-the-building (FTTB) and IHW rental fees may incur. For more information, consult your property operator or wiring provider.

#### **Dedicated tunnels**

A dedicated tunnel is the Tencent Cloud private network connection between the Direct Connect access point and the Tencent Cloud direct connect gateway.

- If the Direct Connect access point and direct connect gateway are deployed in the same region, a free tier of 10 Gbps will be provided. If you require a higher bandwidth, contact your Tencent Cloud sales rep.
- If the Direct Connect access point and direct connect gateway are deployed in different regions, cross-region communication over the private network will be charged for dedicated tunnels, and no free tier will be provided.

#### **Direct connect gateways**

A direct connect gateway is your gateway object in Tencent Cloud, and the traffic fee will be billed.

- Inbound traffic fee: traffic from your local IDC to a Tencent Cloud IDC over Direct Connect is free of charge.
- Outbound traffic fee: traffic from a Tencent Cloud IDC to your local IDC over Direct Connect is charged based on actual traffic usage at a rate of 0.015 USD/GB.

## Pricing Description

Direct Connect is billed as follows.

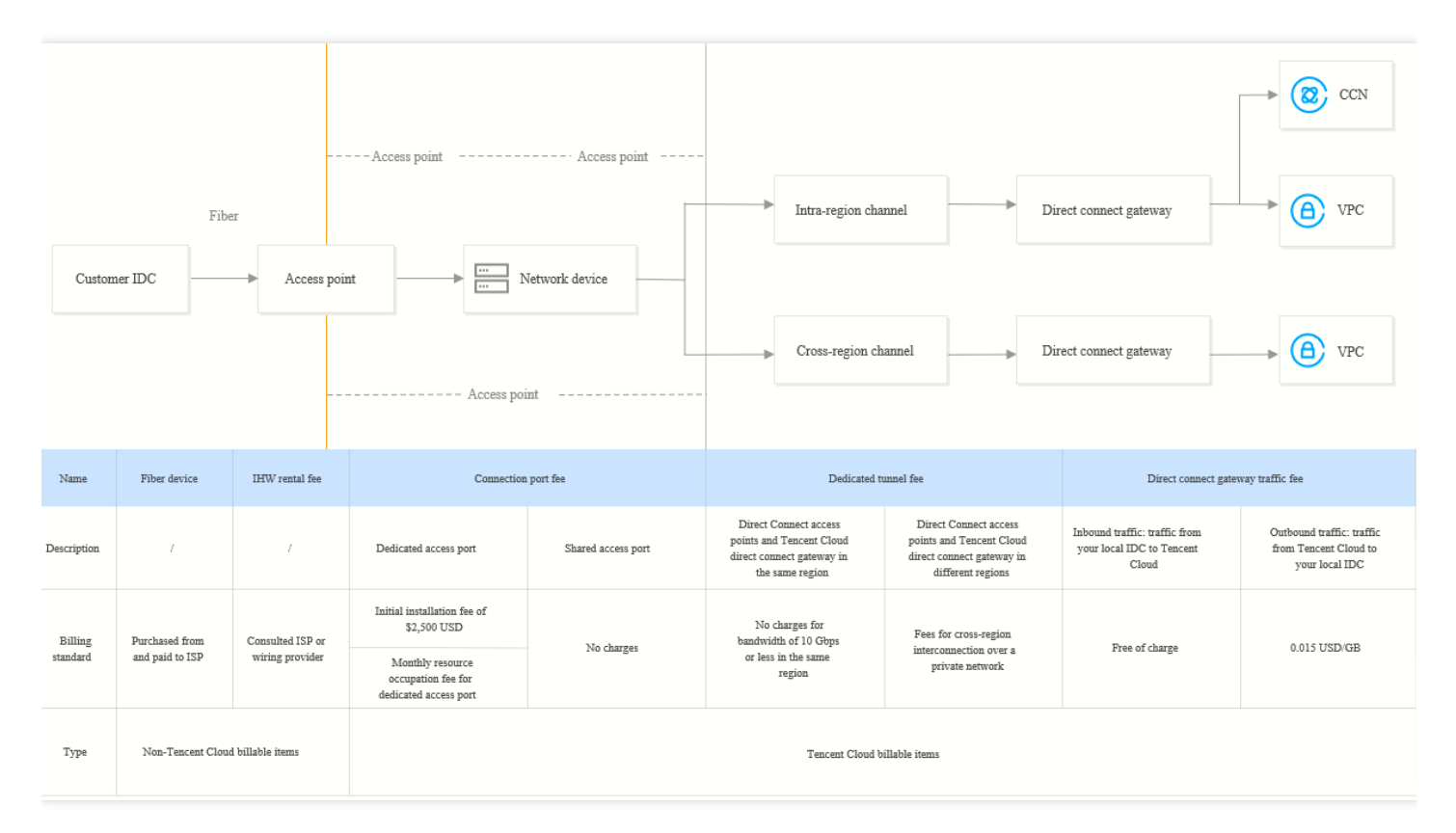

#### **Dedicated access port fee**

**Initial installation fee:** one-time access fee of \$2,500 USD.  $\bullet$ 

#### Note:

Starting from February 1, 2021, all the new connections will be exempted from the initial installation fee.

- **Resource occupation fee for dedicated access port**: monthly pay-as-you-go. The fee incurred in the current  $\bullet$ month will be charged from your account between 8 and 10 AM on the first day of the next month.
- **Billing time**: the billing starts on the day when the connection goes to **Running** status, and stops when the  $\bullet$ connection is deleted on the Direct Connect console. The connection used less than one month will be billed on the basis of valid days.
- **Billing formula**: total fees = initial installation fee + (number of valid days in the month / number of calendar days in  $\bullet$ the month) \* monthly rate for the port.

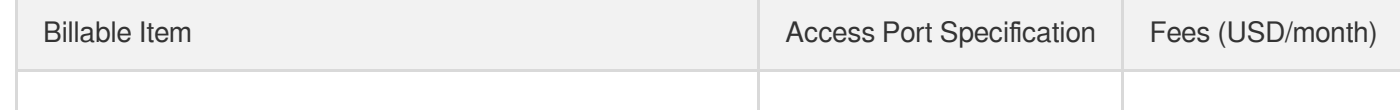

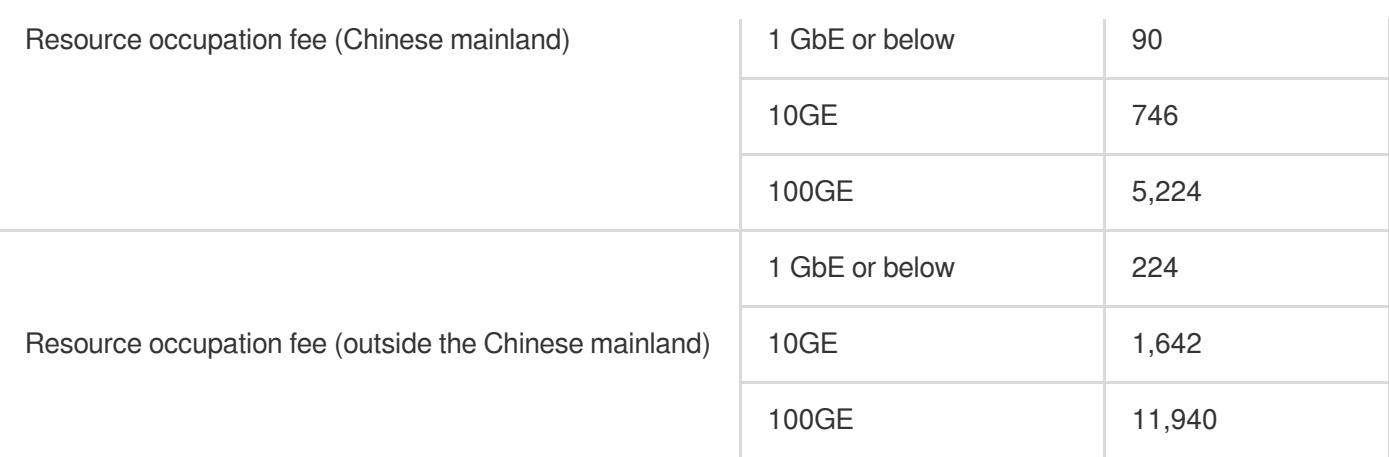

#### **Direct connect gateway traffic fee**

- **Billing description**: the direct connect gateway will be charged starting from December 1, 2020. The inbound traffic is free of charge, while the outbound traffic billing will be accurate to MB at the price as shown below. The outbound traffic within 1 MB will not be charged.
- **Billing object**: the total outbound traffic of all direct connect gateways under a Tencent Cloud account.
- **Billing mode**: monthly pay-as-you-go. The fee incurred in the current month will be charged from your account between 8 and 10 AM on the first day of the next month.
- **Billing formula**: fees = (total outbound traffic of all direct connect gateways 50 TB) \* 0.015 USD/GB after the free tier is used up.

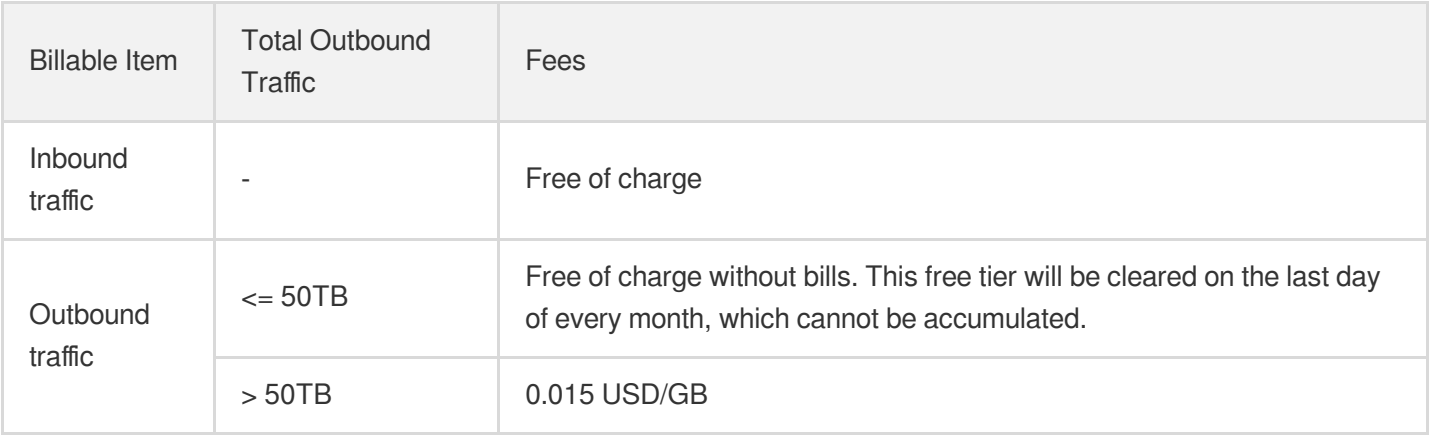

Note:

We have stopped offering the free tier for DC since December 2, 2022. All outbound traffic of direct connect gateways are charged at 0.015 USD/GB.

#### **Cross-region dedicated tunnel bandwidth resource fee**

#### **Monthly 95th percentile billing**

Monthly dedicated tunnel fee = number of valid days in the month / number of calendar days in the month  $*$  95th percentile of the monthly peak bandwidth \* tiered unit price.

#### **5-minute bandwidth value**

The system collects the higher value of the inbound and outbound bandwidth on the devices every minute, and calculates the average in the last five minutes once every five minutes. The average is recorded as the 5-minute bandwidth value.

**Valid day**

A valid day is a day in which at least one 5-minute bandwidth value is greater than 3 Kbps.

**Proportion of valid days**

Proportion of valid days = number of valid days in the month / number of calendar days in the month

**95th percentile of the monthly peak bandwidth**

In a calendar month, the 5-minute bandwidth values on all valid days are sorted in ascending order, and the top 5% are removed. The highest value of the remaining sample points is used as the 95th percentile of the monthly peak bandwidth.

**Tiered unit price**

Non-accumulative tiered pricing.

#### **Tiered unit prices for 95th percentile of the monthly peak bandwidth**

In Chinese mainland, the **pay-as-you-go** billing mode applies at the price as shown below.

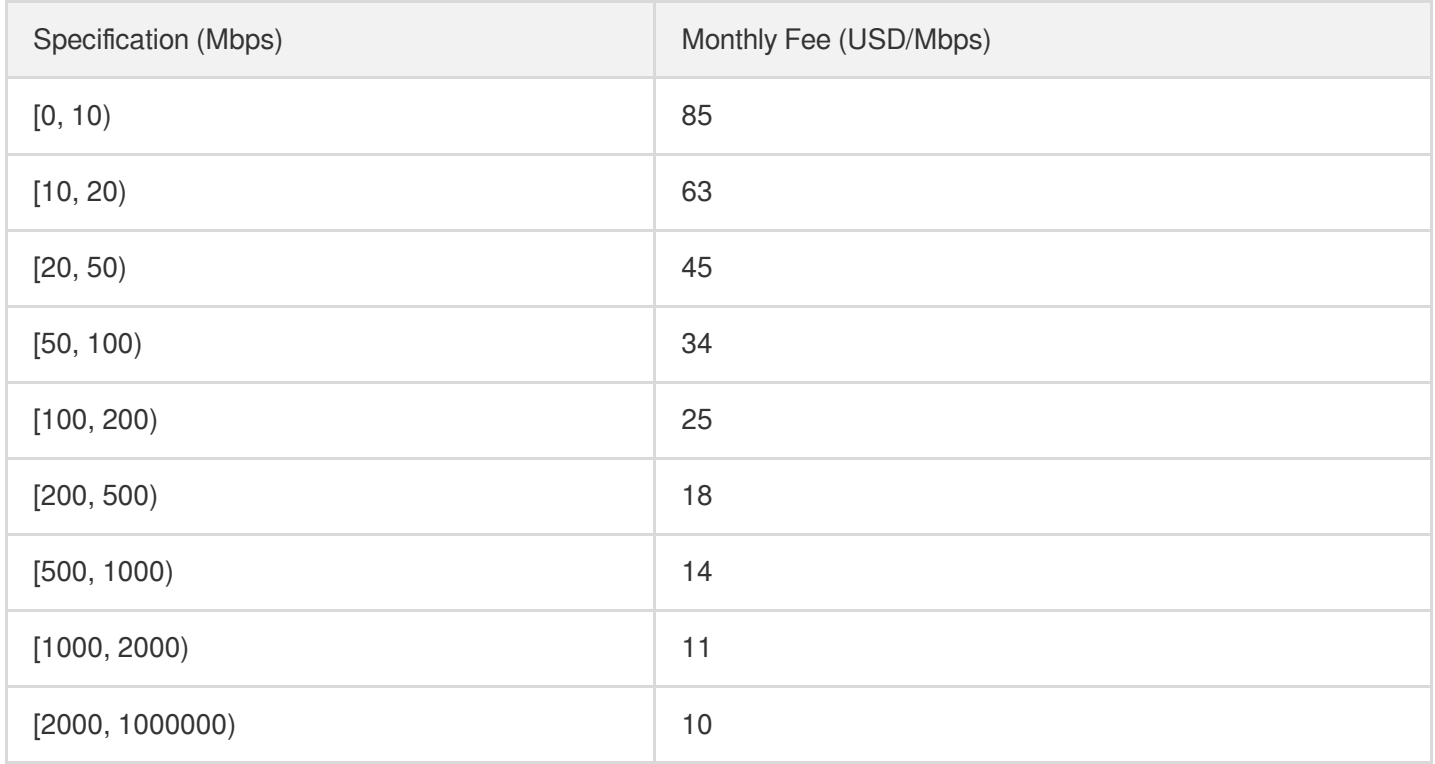

Note:

- For more information on tiered pricing, contact your Tencent Cloud rep.
- Communication over the Beijing-Tianjin and Guangzhou-Shenzhen dedicated tunnels is free of charge before December 31, 2021.

## <span id="page-9-0"></span>Purchase Method

Last updated:2019-09-17 18:54:22

You can purchase the Direct Connect service directly from [Tencent](https://www.tencentcloud.com/) Cloud's official website. This document describes how to do so in detail.

## Purchasing a Connection

- 1. Go to Tencent Cloud's official website, log in and go to the Direct [Connect](https://www.tencentcloud.com/product/dc) product page.
- 2. Click **Get Started** to enter the Direct Connect Console.

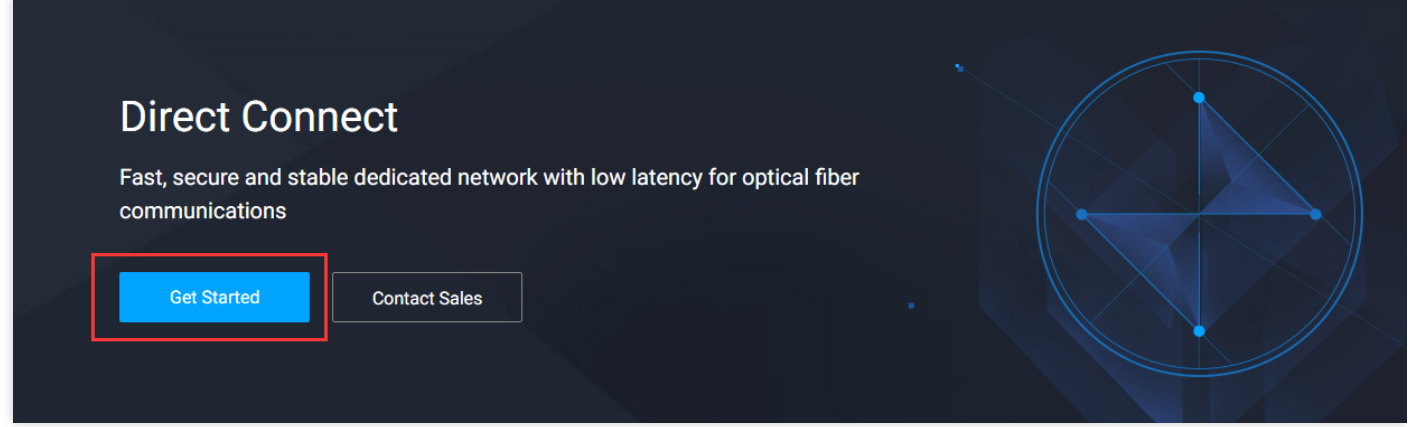

3. Click **+New** on the Connections page.

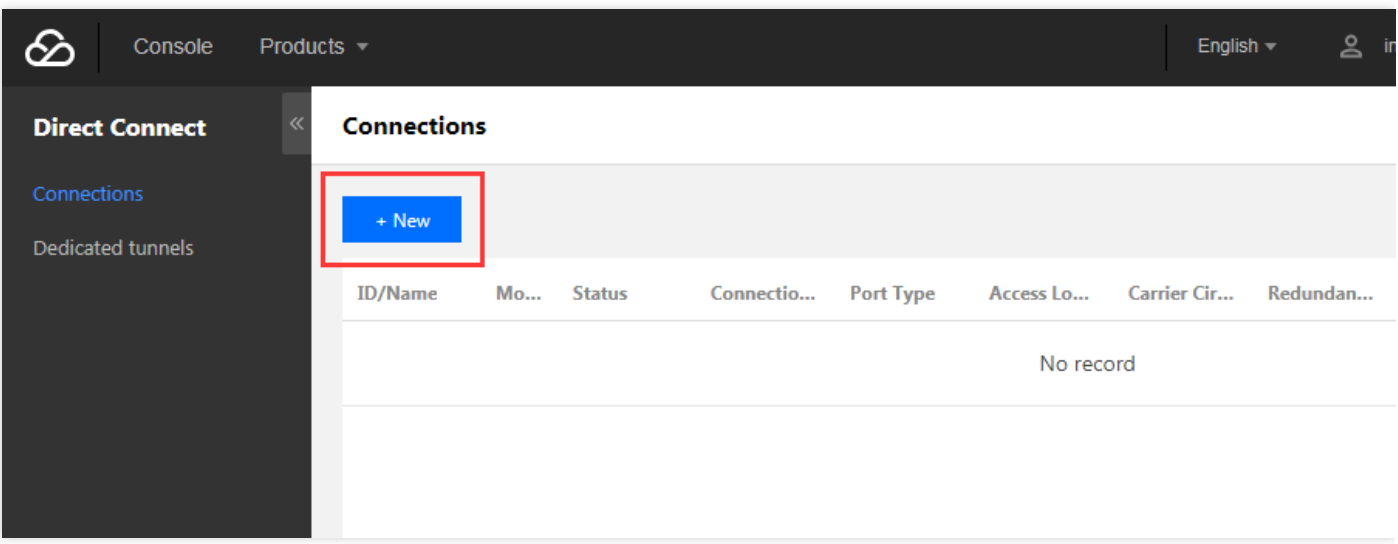

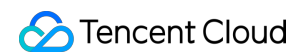

4. Fill in the fields and click **OK**. After the application is approved, make the payment.

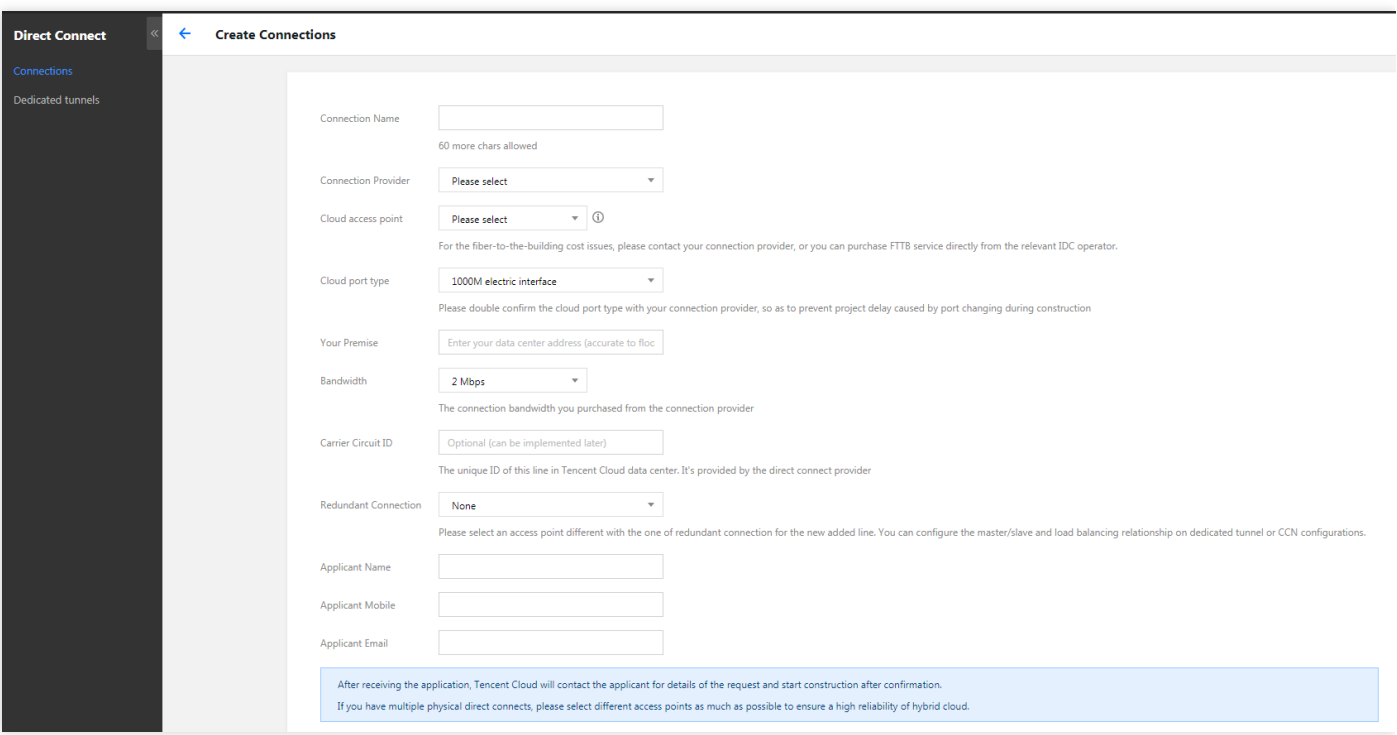

**Note:**

For specific directions, see Applying for a [Connection.](https://www.tencentcloud.com/document/product/216/19244)

## Purchasing a Dedicated Tunnel

- 1. Go to Tencent Cloud's official website, log in and go to the Direct [Connect](https://www.tencentcloud.com/product/dc) product page.
- 2. Click **Get Started** to enter the Direct Connect Console.

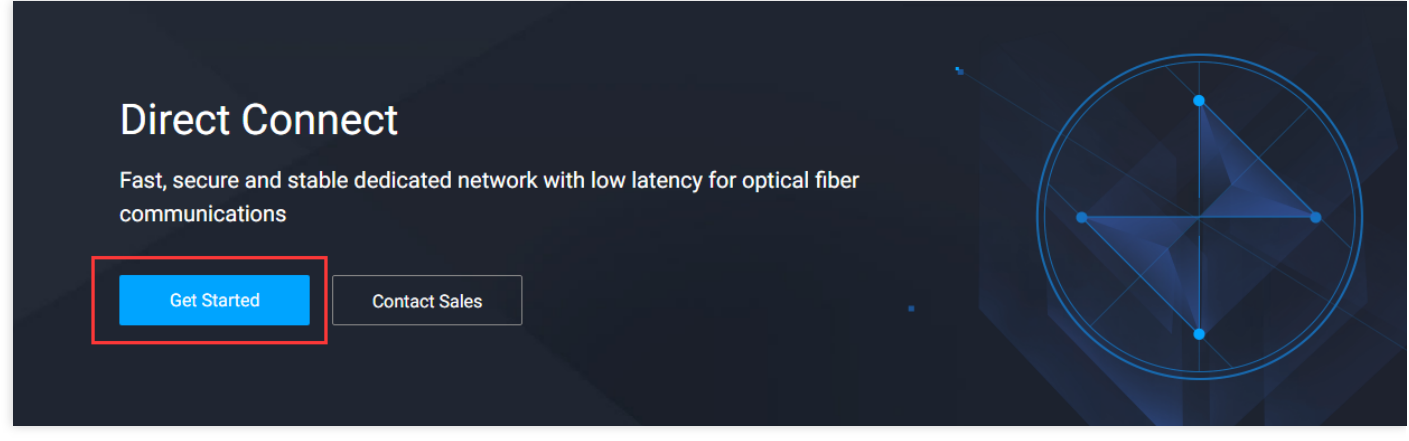

3. Click **+New** on the Dedicated Tunnels page.

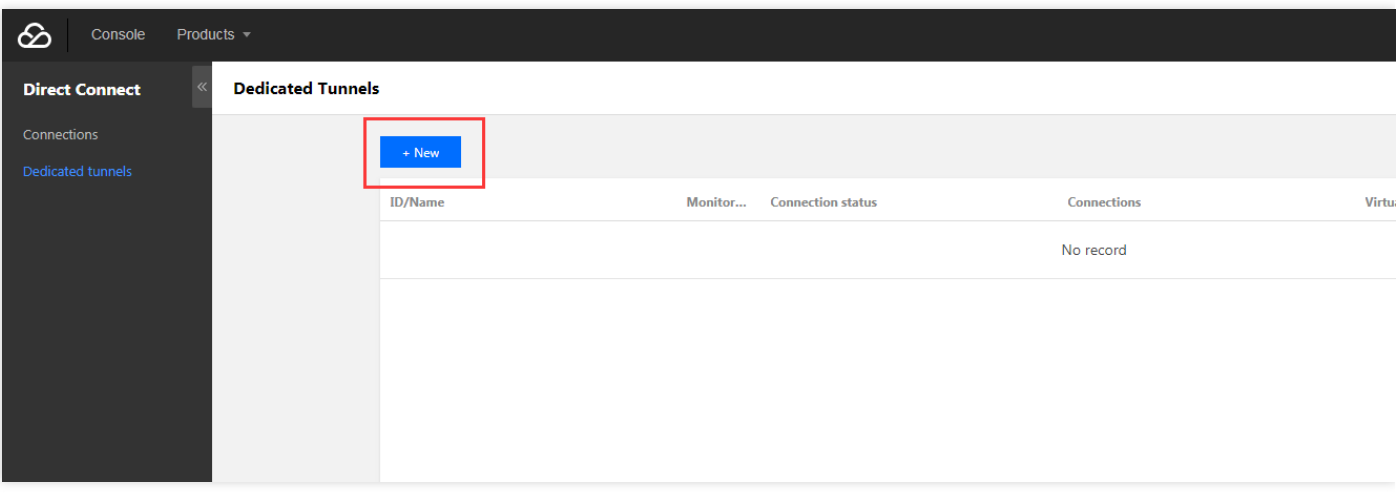

4. Fill in the fields and click **Next** to complete advanced configuration.

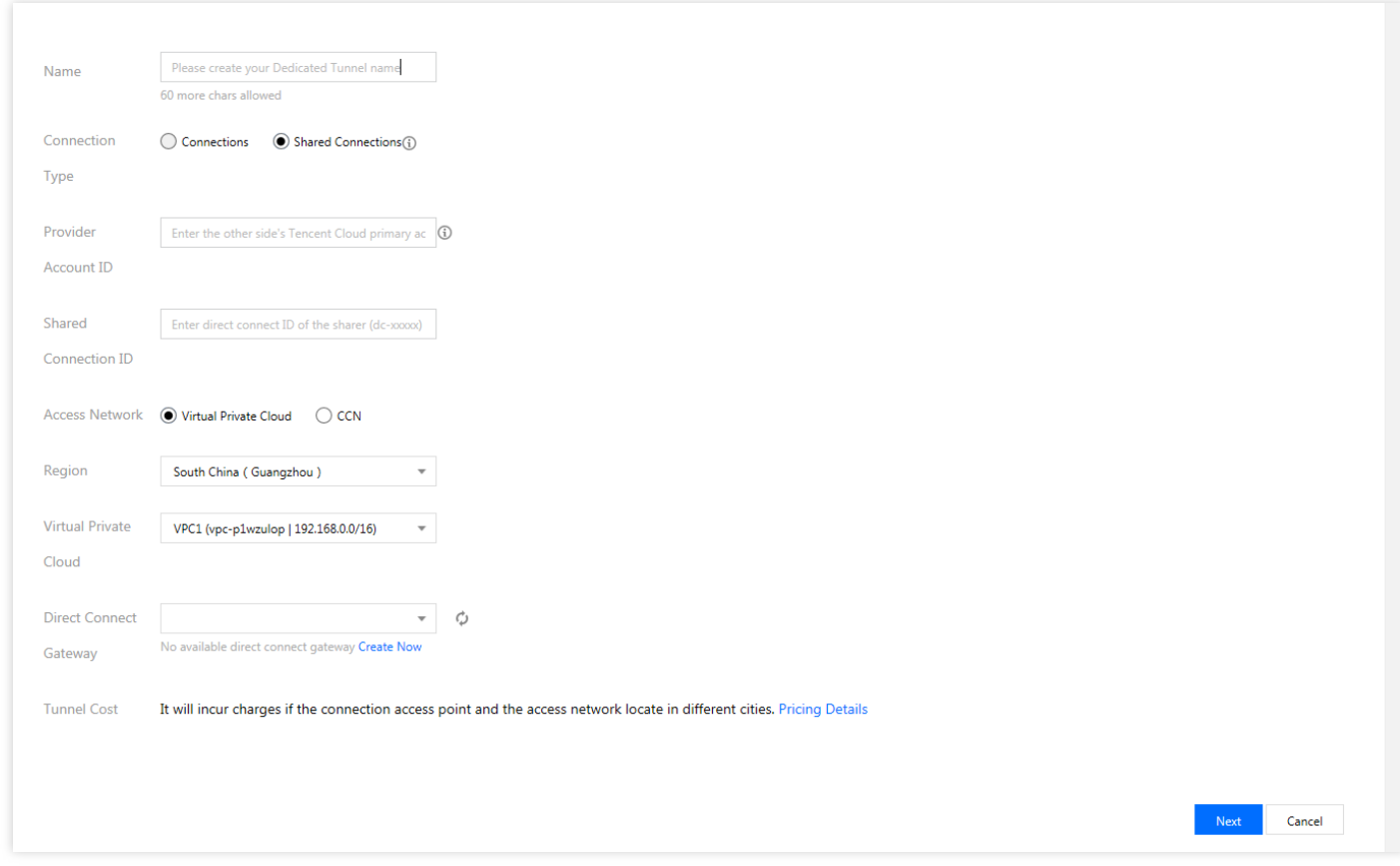

#### **Note:**

For specific directions, see [Applying](https://www.tencentcloud.com/document/product/216/19250) for a Tunnel.

## <span id="page-12-0"></span>Renewing Connections

Last updated: 2022-04-02 19:12:36

This document describes how to renew the connection on the Direct Connect console.

Note:

- Currently, you can only renew the connections constructed by Tencent for one year at a time. You need to perform the renewal operations several times for a multiple-year renewal.
- Renew the connection before the expiration

### Renewing Connection

- 1. Log in to the Direct [Connect](https://console.tencentcloud.com/dc/dc) console.
- 2. Click **Connection** on the left sidebar to enter the connection page.
- 3. Select the connection to renew on the connection page and click **Renew** in **Operations**.

Note:

If you cannot see the renewal option, please click **Agree to User Agreement**

4. Check the renewal information on the pop-up **Confirmation** page, click **Confirm** and complete the payment.